*Quick Reference Card – Human Resources* **PA40 Leave of Absence With Pay**

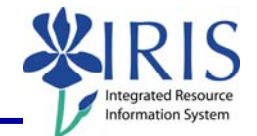

**Process:** Use transaction PA40 to process a Leave of Absence (LOA) With Pay Action for an employee in IRIS. The LOA With Pay Action is used typically while an employee has sufficient Vacation and/or Temporary Disability Leave quota to use while on the Leave of Absence.

**Role:** Authorized Users **Frequency:** When Needed

## **\*\*Additional Notes\*\***

While an employee is on a LOA With Pay, s/he is still linked to the University, but their employment status in IRIS changes to "Inactive". Although rare, the "Inactive" status will still allow the employee to get paid through a Recurring Payment record (infotype 0014) and to be enrolled in Benefit plans. Some leaves may be granted for half pay. Contact HR Compensation with any questions.

If needed, to change an employee from a LOA With Pay to a LOA Without Pay status, follow the steps listed in the Leave of Absence Without Pay QRC (do not process a Return From Leave With Pay Action).

The *Create Faculty Salaries (9017)* infotype will appear during this Action only if you select a **Reason for Action** that has a leave of absence with "**Partial Pay**" for a faculty member. This infotype will not drive any payroll information, but will be used to capture the "original base" salary for IPEDS reporting.

In the **On Leave Base Salary** field, enter the annual salary of the faculty member that was in effect prior to their Leave of Absence With Pay:

> Faculty Salaries (9017) On Leave Base Salary 96,000.00

When the faculty member is returned from the Leave of Absence via the Return from Leave with Pay Action, this same infotype will be presented during the Action to be delimited.

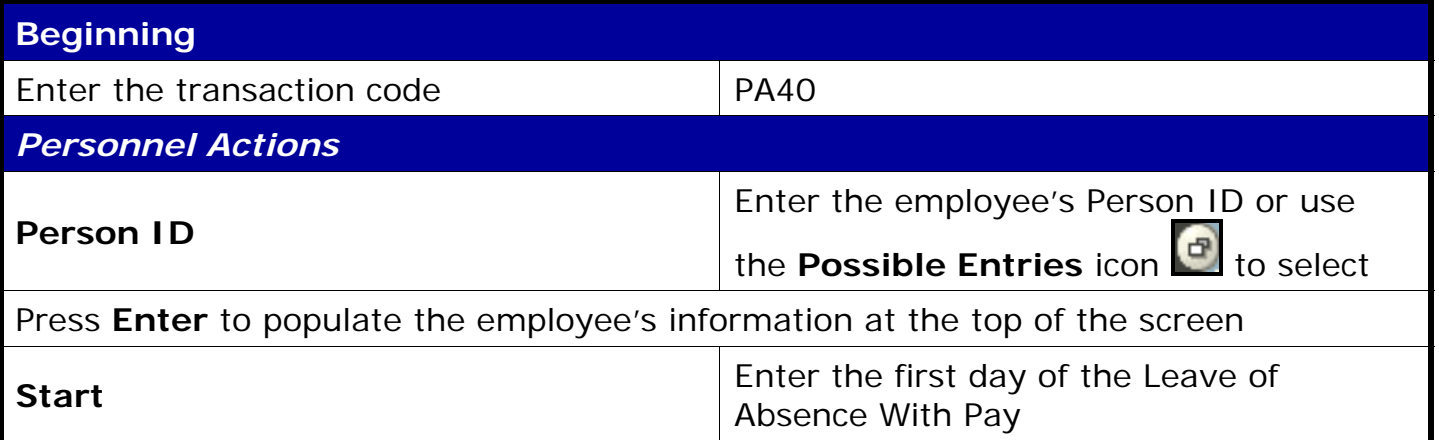

## *Quick Reference Card – Human Resources* **PA40 Leave of Absence With Pay**

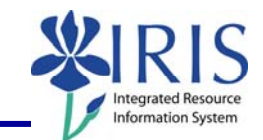

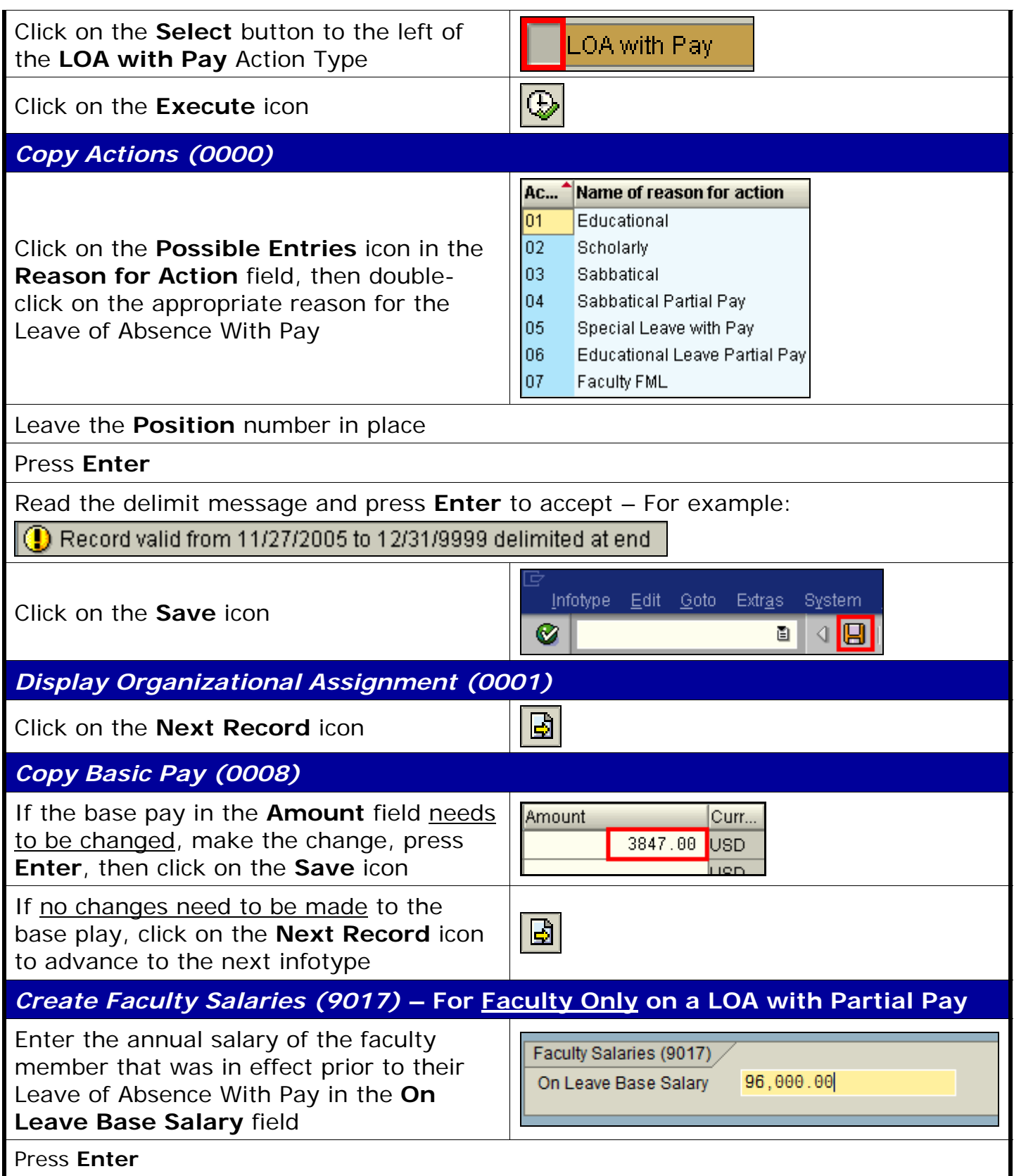

## *Quick Reference Card – Human Resources* **PA40 Leave of Absence With Pay**

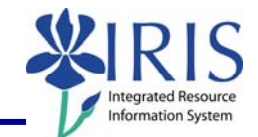

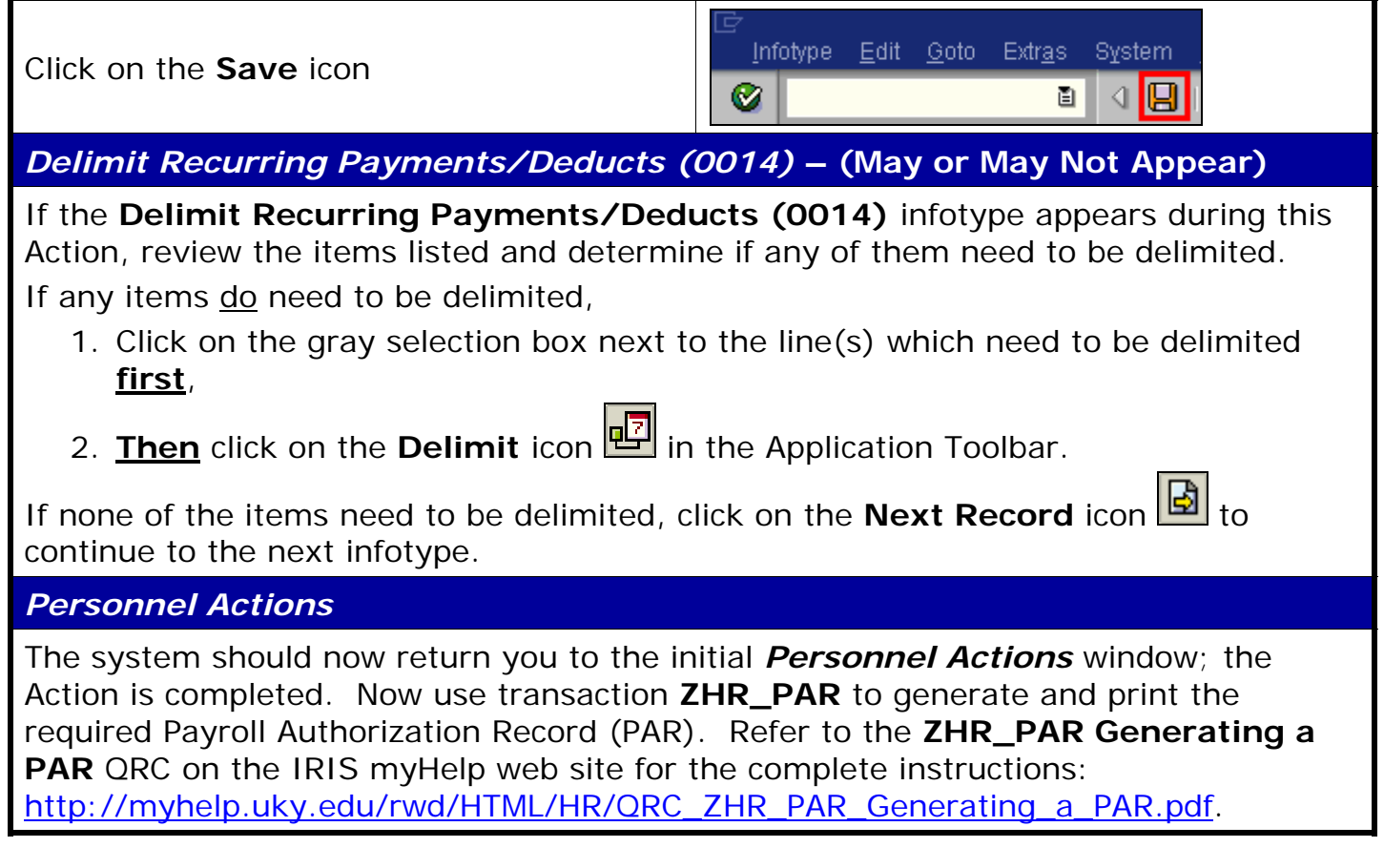